# MANUAL DE USO SMARTWATCH T185 – N20

1. VISTA GENERAL:

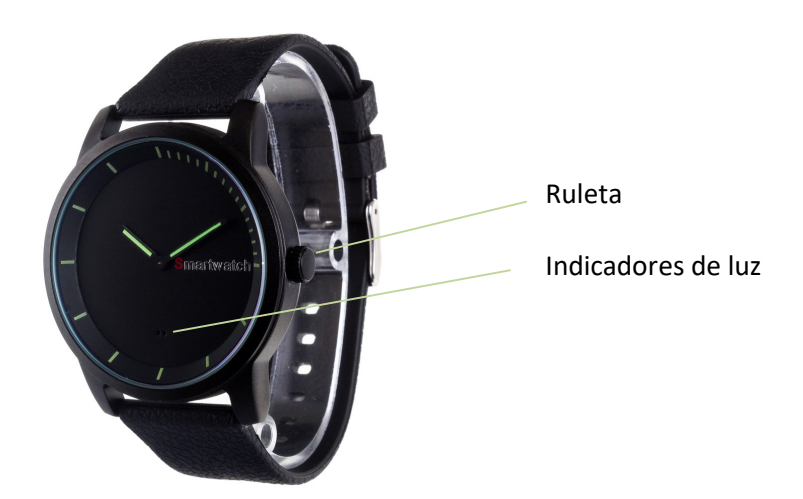

## 2. DESCARGA Y CONEXIÓN DEL SOFTWARE DE SINCRONIZACIÓN CON SMARTPHONE: DESCARGA Y

1. Busque en App Store o Google Play la aplicación gratuita Busque en Store Play DayDayBand" y descárguela. "DayDayBand" y descárguela.

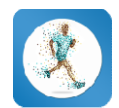

- 2. Encienda el Bluetooth en el teléfono.
- 3. Abra la aplicación y busque su smartwatch en Ajustes  $\rightarrow$  Dispositivos.
- 4. Pulse sobre el nombre de su smartwatch ("SMART WATCH") para iniciar la conexión.
- 5. Su reloj ya estaría sincronizado con el smartphone.

### 4. FUNCIONES:

- Podómetro: mueva sus brazos regularmente mientras camina, y el podómetro contará los pasos. En la pantalla principal de la aplicación podrá visualizar el número de pasos pasos dados además de la distancia recorrida y las calorías quemadas. Además podrá ver la calidad del ejercicio realizado.
- En el apartado "Día" tendrá acceso a los datos sincronizados relativos a ese día tales como un gráfico del total de pasos dados y los valores del número de calorías quemadas, la distancia recorrida, la calidad del ejercicio y el porcentaje conseguido del objetivo total de pasos. Si desliza la pantalla del teléfono de izquierda a derecha tendrá acceso a esos mismos datos de días anteriores. Además podrá ver la calidad del ejercicio realizado.<br>En el apartado "Día" tendrá acceso a los datos sincronizados relativos a ese<br>día tales como un gráfico del total de pasos dados y los valores del número<br>de calorías quem Indicadores de luz<br>
Busque en App Store o Google Play la aplicación gratuita<br>
Pusque en App Store o Google Play la aplicación gratuita<br>
Pusque se incontra el Bluetooth en el teléfono.<br>
Encienda el Bluetooth en el teléfono.
	- En el apartado "Semana" y "Mes" podrá ver gráficos del total de p pasos dados y tiempo de sueño de cada día de la semana y de cada semana del mes respectivamente.
- Sueño: Este apartado mostrará el total de horas dormidas, los datos de sueño profundo, sueño ligero y las veces que se ha dormido.
	- En el apartado "Día" tendrá acceso a los datos sincronizados relativos a ese día tales como un gráfico del total de tiempo dormido así como los valores del número de horas de sueño profundo, sueño ligero, veces que se ha dormido y la calidad del sueño. Si desliza la pantalla del teléfono de izquierda a derecha tendrá acceso a esos mismos datos de días anteriores.
	- En el apartado "Semana" y "Mes" podrá ver gráficos del total de pasos dados y tiempo de sueño de cada día de la semana y de cada semana del mes respectivamente.
- Además, podrá configurar otras opciones como la información personal (género, altura, peso, etc.) y el objetivo de ejercicio. También podrá añadir alarmas, configurar el control sedentario para que su smartwatch le avise cuando lleve estático demasiado tiempo, función antipérdida (su smartwatch emitirá un sonido cuando pulse esta opción).
- También podrá configurar las notificaciones de las que quiere que su smartwatch le avise, como llamadas, SMS y aplicaciones del smartwatch.

- iOS: Una vez sincronizados el smartphone y el smartwatch, si accede a la aplicación verá que puede desbloquear las diferentes opciones de notificaciones.

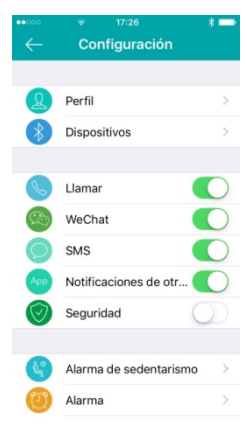

- Android: En dispositivos Android deberá permitir el acceso a las notificaciones para poder recibirlas en el smartwatch. Para ello entre en los ajustes del teléfono y busque un apartado en el que pueda configurar las notificaciones. Una vez ahí le aparecerá un gestor de notificaciones con las aplicaciones existentes en el teléfono. Busque la aplicación "DayDayBand" (1) y active el interruptor de la opción "Permitir notificaciones" (2).

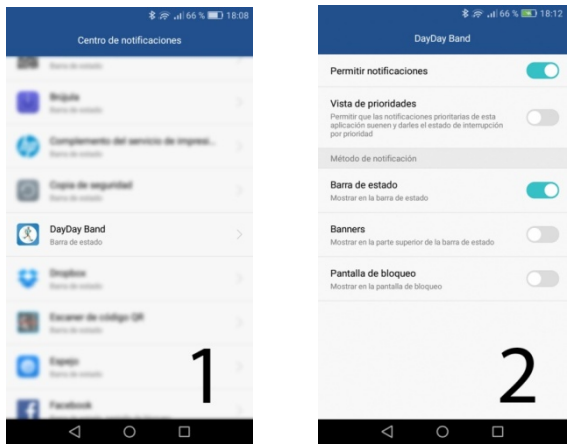

### 6. SOLUCIÓN DE PROBLEMAS COMUNES:

-Incapaz de encender: pulse el botón de la derecha. Si sigue sin funcionar puede que la batería esté demasiado baja, compruébelo y pruebe a cambiar la batería.

-Apagado automático: puede que la batería esté demasiado baja. La aplicación le avisará si esto ocurre, y además se encenderán los dos indicadores de luz al mismo tiempo antes de apagarse.

- Hora incorrecta: la hora se debe ajustar manualmente mediante la ruleta situada a la derecha del reloj. Extráigala hacia fuera, gírela hasta poner el reloj en hora y vuélvala a presionar hacia dentro. El reloj comenzará a funcionar automáticamente.

#### 7. AVISOS:

- Reconecte el Bluetooth si se desconecta ocasionalmente.

- Si necesita cambiar la batería, compruebe que tipo de reloj tiene:

#### TIPO 1:

Utilice para abrir el smartwatch el accesorio que viene junto a él en su caja. Abra la tapa en sentido contrario a las agujas de reloj como se indica en la figura.

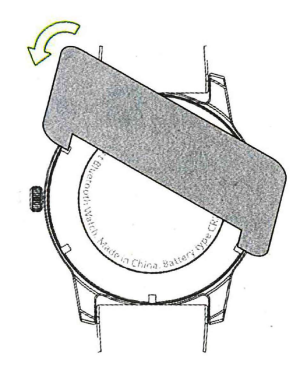

#### TIPO 2:

Utilice para abrir el smartwatch un destornillador plano fino:

- 1- Localice la hendidura situada en la zona superior derecha de la tapa trasera del reloj (imagen 1 y 2). Fíjese en la colocación de la misma para realizar el ensamblaje posterior.
- 2- Inserte la punta del destornillador plano y haga ligera palanca hacia arriba (imagen 3). La tapa se abrirá y podrá acceder a las baterías.
- 3- Despegue con cuidado el adhesivo protector. Reemplace las baterías, pegue de nuevo el adhesivo protector y siga el proceso inverso.
- 4- Coloque la tapa en la misma posición que se encontraba inicialmente, fíjese que la pestaña de apertura quede situada como en las imágenes 1 y 2. Encaje primero la parte opuesta a donde se encuentra la pestaña de apertura. Presione la tapa hasta

que quede nuevamente encajada en su posición. Revise que la tapa esté bien encajada.

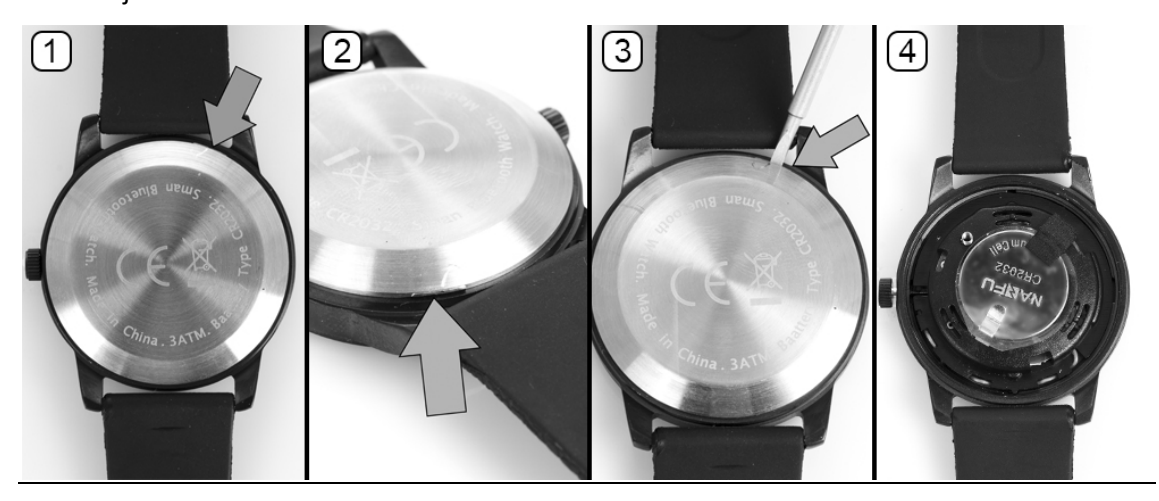

-Utilice siempre el tipo de batería que corresponde, fíjese en el código indicado en la superficie de las mismas.